# **trialbureautools Documentation**

*Release 0.3.10*

**Sjoerd Kerkstra**

**Sep 22, 2019**

# **CONTENTS:**

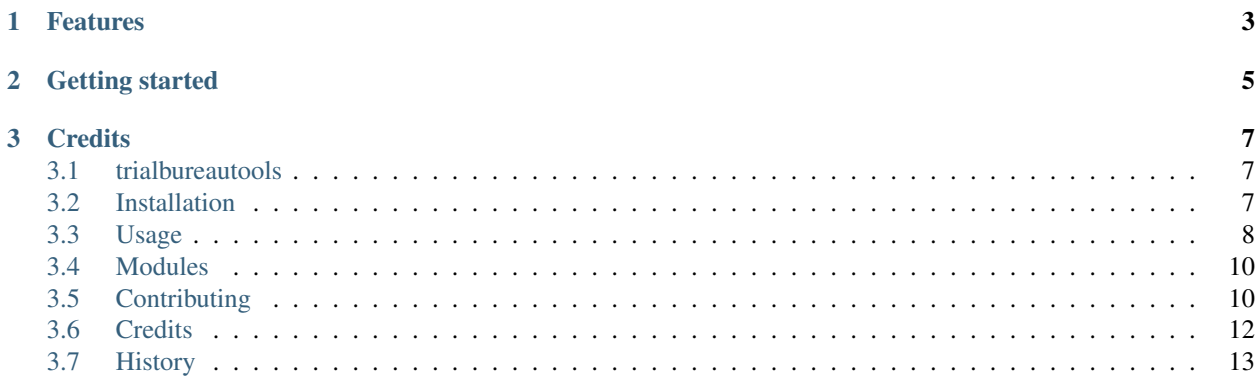

Command line utility for the radboudumc trial bureau.

- Free software: MIT license
- Documentation: [https://trialbureautools.readthedocs.io.](https://trialbureautools.readthedocs.io)

# **CHAPTER**

# **ONE**

# **FEATURES**

- <span id="page-6-0"></span>• Sort DICOM files into folders based on DICOM tag patterns
- Set windows icacls folder permissions

**CHAPTER**

**TWO**

# **GETTING STARTED**

<span id="page-8-0"></span>See [Getting started](https://trialbureautools.readthedocs.io/en/latest/getting_started.html)

### **CHAPTER**

# **THREE**

# **CREDITS**

<span id="page-10-0"></span>This package was created with [Cookiecutter](https://github.com/audreyr/cookiecutter) and the [audreyr/cookiecutter-pypackage](https://github.com/audreyr/cookiecutter-pypackage) project template.

# <span id="page-10-1"></span>**3.1 trialbureautools**

Command line utility for the radboudumc trial bureau.

- Free software: MIT license
- Documentation: [https://trialbureautools.readthedocs.io.](https://trialbureautools.readthedocs.io)

### **3.1.1 Features**

- Sort DICOM files into folders based on DICOM tag patterns
- Set windows icacls folder permissions

### **3.1.2 Getting started**

See [Getting started](https://trialbureautools.readthedocs.io/en/latest/getting_started.html)

### **3.1.3 Credits**

This package was created with [Cookiecutter](https://github.com/audreyr/cookiecutter) and the [audreyr/cookiecutter-pypackage](https://github.com/audreyr/cookiecutter-pypackage) project template.

# <span id="page-10-2"></span>**3.2 Installation**

### **3.2.1 Stable release**

To install trialbureautools, run this command in your terminal:

```
$ pip install trialbureautools
```
This is the preferred method to install trialbureautools, as it will always install the most recent stable release. If you don't have [pip](https://pip.pypa.io) installed, this [Python installation guide](http://docs.python-guide.org/en/latest/starting/installation/) can guide you through the process.

#### **3.2.2 From sources**

The sources for trialbureautools can be downloaded from the [Github repo.](https://github.com/sjoerdk/trialbureautools)

You can either clone the public repository:

**\$** git clone git://github.com/sjoerdk/trialbureautools

Or download the [tarball:](https://github.com/sjoerdk/trialbureautools/tarball/master)

**\$** curl -OL https://github.com/sjoerdk/trialbureautools/tarball/master

Once you have a copy of the source, you can install it with:

```
$ python setup.py install
```
# <span id="page-11-0"></span>**3.3 Usage**

#### **3.3.1 Basics**

The trial bureau tools are accessed from command line. On windows you can start a command line (also called 'terminal' or 'shell') in the following way:

- Press windows-key + r
- type 'cmd' and press enter

After that, typing 'tbt' + enter will show the different commands available trial bureau tools.

You can add '–help' to any command to see more info on using it. For example tbt sort  $-$ help

#### **3.3.2 DICOM sorter**

To sort all DICOM files in directory job1 using the nucmed pattern:

**\$** tbt sorter sort job1 nucmed

To see what the 'nucmed' pattern is exactly:

**\$** tbt sorter pattern list

By default, sorting /folder1 will write sorted output to /folder1\_sorted. You can also set the output folder manually:

**\$** tbt sorter sort job1 nucmed --output\_folder C:/temp/myfolder

## **3.3.3 DICOM path patterns**

Typing tbt sorter pattern list will by default show the following:

```
$ tbt sorter pattern list
> idis: (0010,0020)/(0008,1030)-(0008,0050)/(0008,103e)-(0008,0060)-(0020,0011)/
˓→(count:SOPInstanceUID)
> nucmed: (0010,0020)/(0008,1030)-(0008,0050)/(0008,0020)/(0008,103e)-(0008,0060)-
˓→(0020,0011)/(count:SOPInstanceUID)
```
These are the DICOM path patterns. These are text strings consisting of any combination of the following elements:

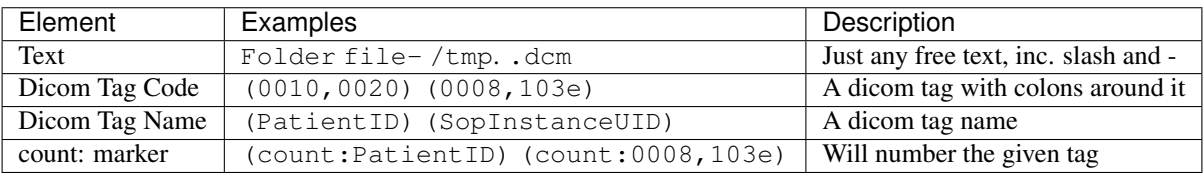

To see a list of available Dicom tag codes and names, use tbt sorter pattern list\_dicomtags

#### **Dicom Pattern resolution**

For each DICOM file a new path will be created by reading its values and filling in the pattern. For example, for a file with PatientID '1234' and SopInstanceUID '1.1.1':

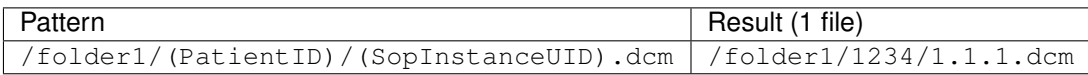

#### **Counting**

Counting can be useful to make paths shorter. By adding count: to an element, the sorter will number each unique value. For example, for three files with the same PatientID but separate SopInstanceUIDs:

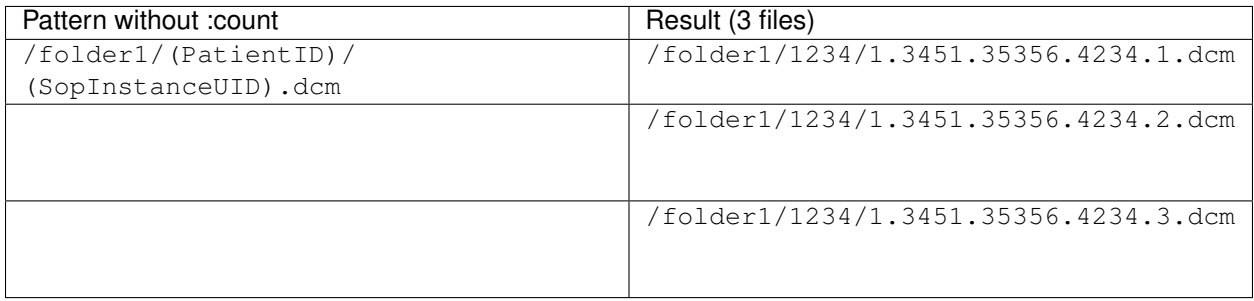

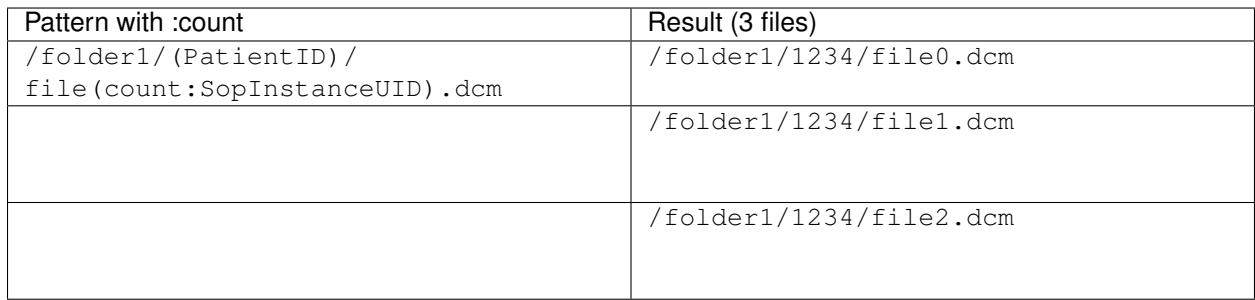

#### **Adding custom patterns**

To add a new pattern /folder1/(PatientID)/file(count:SopInstanceUID).dcm named test:

**\$** tbt sorter pattern add test /folder1/(PatientID)/file(count:SopInstanceUID).dcm

To remove this pattern again:

**\$** tbt sorter pattern remove test

# <span id="page-13-0"></span>**3.4 Modules**

### **3.4.1 dicomsort**

**Core**

**mappers**

**parser**

**folderprocessing**

# <span id="page-13-1"></span>**3.5 Contributing**

Contributions are welcome, and they are greatly appreciated! Every little bit helps, and credit will always be given. You can contribute in many ways:

### **3.5.1 Types of Contributions**

#### **Report Bugs**

Report bugs at [https://github.com/sjoerdk/trialbureautools/issues.](https://github.com/sjoerdk/trialbureautools/issues)

If you are reporting a bug, please include:

- Your operating system name and version.
- Any details about your local setup that might be helpful in troubleshooting.
- Detailed steps to reproduce the bug.

#### **Fix Bugs**

Look through the GitHub issues for bugs. Anything tagged with "bug" and "help wanted" is open to whoever wants to implement it.

#### **Implement Features**

Look through the GitHub issues for features. Anything tagged with "enhancement" and "help wanted" is open to whoever wants to implement it.

#### **Write Documentation**

trialbureautools could always use more documentation, whether as part of the official trialbureautools docs, in docstrings, or even on the web in blog posts, articles, and such.

#### **Submit Feedback**

The best way to send feedback is to file an issue at [https://github.com/sjoerdk/trialbureautools/issues.](https://github.com/sjoerdk/trialbureautools/issues)

If you are proposing a feature:

- Explain in detail how it would work.
- Keep the scope as narrow as possible, to make it easier to implement.
- Remember that this is a volunteer-driven project, and that contributions are welcome :)

### **3.5.2 Get Started!**

Ready to contribute? Here's how to set up *trialbureautools* for local development.

- 1. Fork the *trialbureautools* repo on GitHub.
- 2. Clone your fork locally:

\$ git clone git@github.com:your\_name\_here/trialbureautools.git

3. Install your local copy into a virtualenv. Assuming you have virtualenvwrapper installed, this is how you set up your fork for local development:

```
$ mkvirtualenv trialbureautools
$ cd trialbureautools/
$ python setup.py develop
```
4. Create a branch for local development:

\$ git checkout -b name-of-your-bugfix-or-feature

Now you can make your changes locally.

5. When you're done making changes, check that your changes pass flake8 and the tests, including testing other Python versions with tox:

```
$ flake8 trialbureautools tests
$ python setup.py test or py.test
$ tox
```
To get flake8 and tox, just pip install them into your virtualenv.

6. Commit your changes and push your branch to GitHub:

```
$ git add .
$ git commit -m "Your detailed description of your changes."
$ git push origin name-of-your-bugfix-or-feature
```
7. Submit a pull request through the GitHub website.

### **3.5.3 Pull Request Guidelines**

Before you submit a pull request, check that it meets these guidelines:

- 1. The pull request should include tests.
- 2. If the pull request adds functionality, the docs should be updated. Put your new functionality into a function with a docstring, and add the feature to the list in README.rst.
- 3. The pull request should work for Python 2.7, 3.4, 3.5 and 3.6, and for PyPy. Check [https://travis-ci.org/sjoerdk/](https://travis-ci.org/sjoerdk/trialbureautools/pull_requests) [trialbureautools/pull\\_requests](https://travis-ci.org/sjoerdk/trialbureautools/pull_requests) and make sure that the tests pass for all supported Python versions.

### **3.5.4 Tips**

To run a subset of tests:

```
$ py.test tests.test_trialbureautools
```
### **3.5.5 Deploying**

A reminder for the maintainers on how to deploy. Make sure all your changes are committed (including an entry in HISTORY.rst). Then run:

```
$ bumpversion patch # possible: major / minor / patch
$ git push
$ git push --tags
```
Travis will then deploy to PyPI if tests pass.

# <span id="page-15-0"></span>**3.6 Credits**

#### **3.6.1 Development Lead**

• Sjoerd Kerkstra [<sjoerd.kerkstra@radboudumc.nl>](mailto:sjoerd.kerkstra@radboudumc.nl)

### **3.6.2 Contributors**

None yet. Why not be the first?

# <span id="page-16-0"></span>**3.7 History**

# **3.7.1 0.1.0 (2018-12-05)**

• Alpha